# **Student applications in USOSweb**

To go to **the Applications** module after logging in to USOSweb, click

### STUDENT`S SECTION - **Applications**

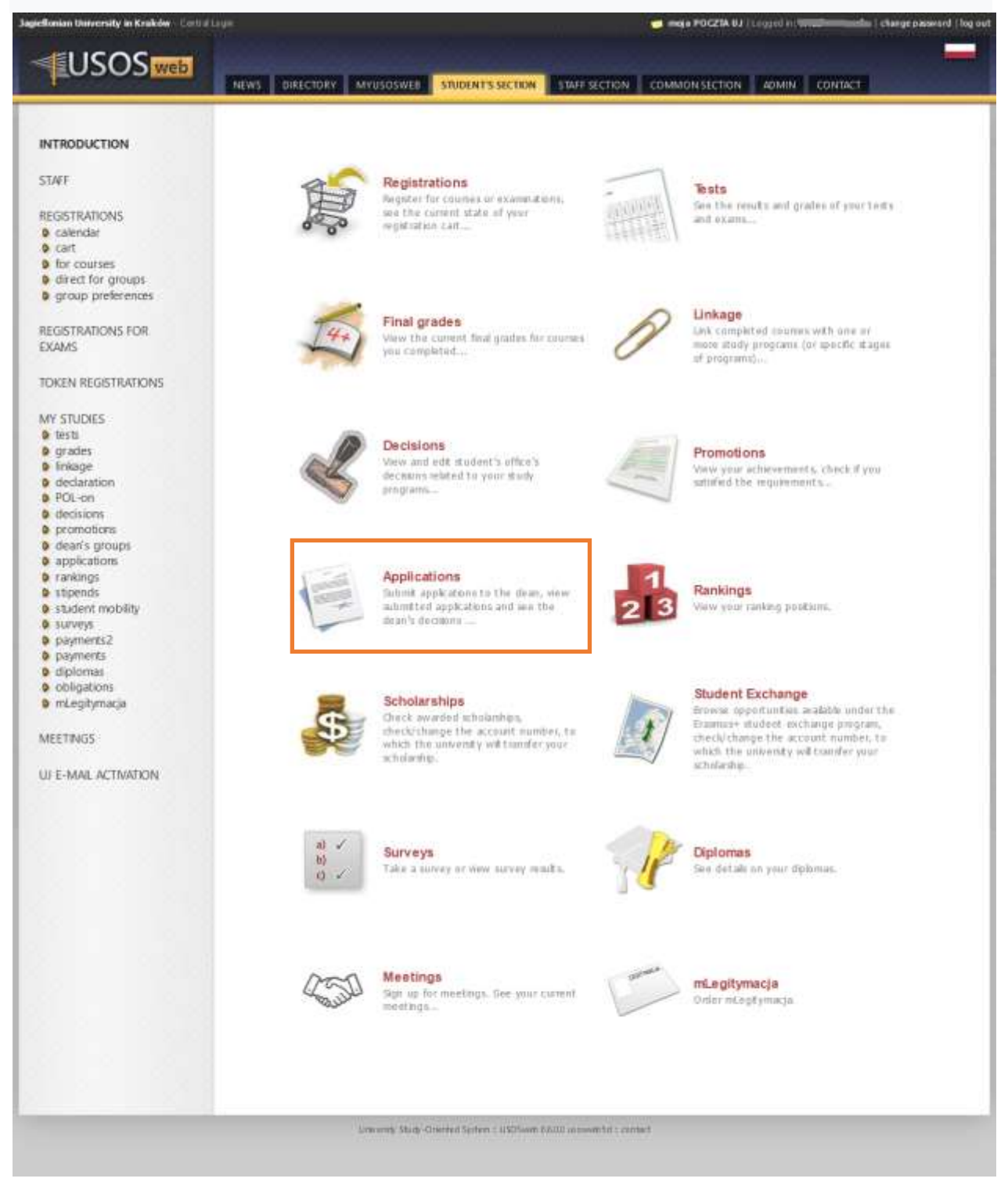

### To apply click **submit a new application**

## **Applications**

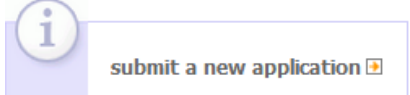

#### List of submitted applications

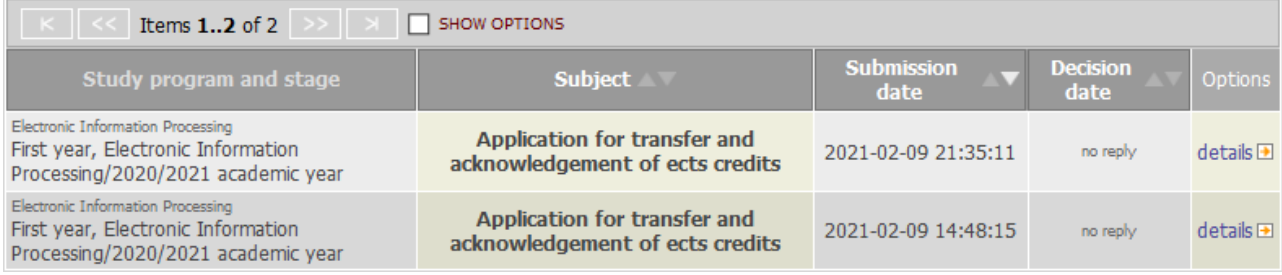

If you are studying more than one study program, choose the one to which you will

### apply – click **choose and continue**

### New application

#### Choose the study program

Select a study program related to the application you want to submit.

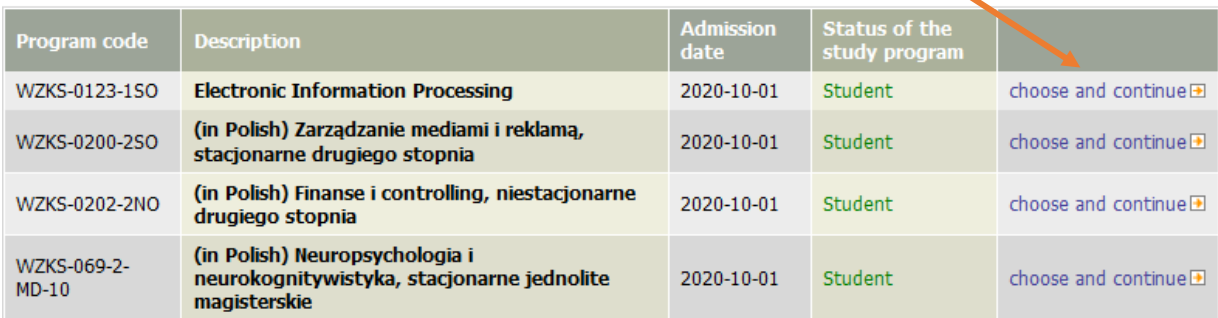

 $\overline{?}$ 

 $\overline{?}$ 

A list of the available application types will appear. Just before submitting the application, read carefully the description in **the Information section**, which contains the requirements necessary for the case to be considered by the secretary, director or dean.

 $\overline{?}$ 

To apply click **complete the application**

New application

Study program: Electronic Information Processing [WZKS-0123-1SO]

#### Choose the application type

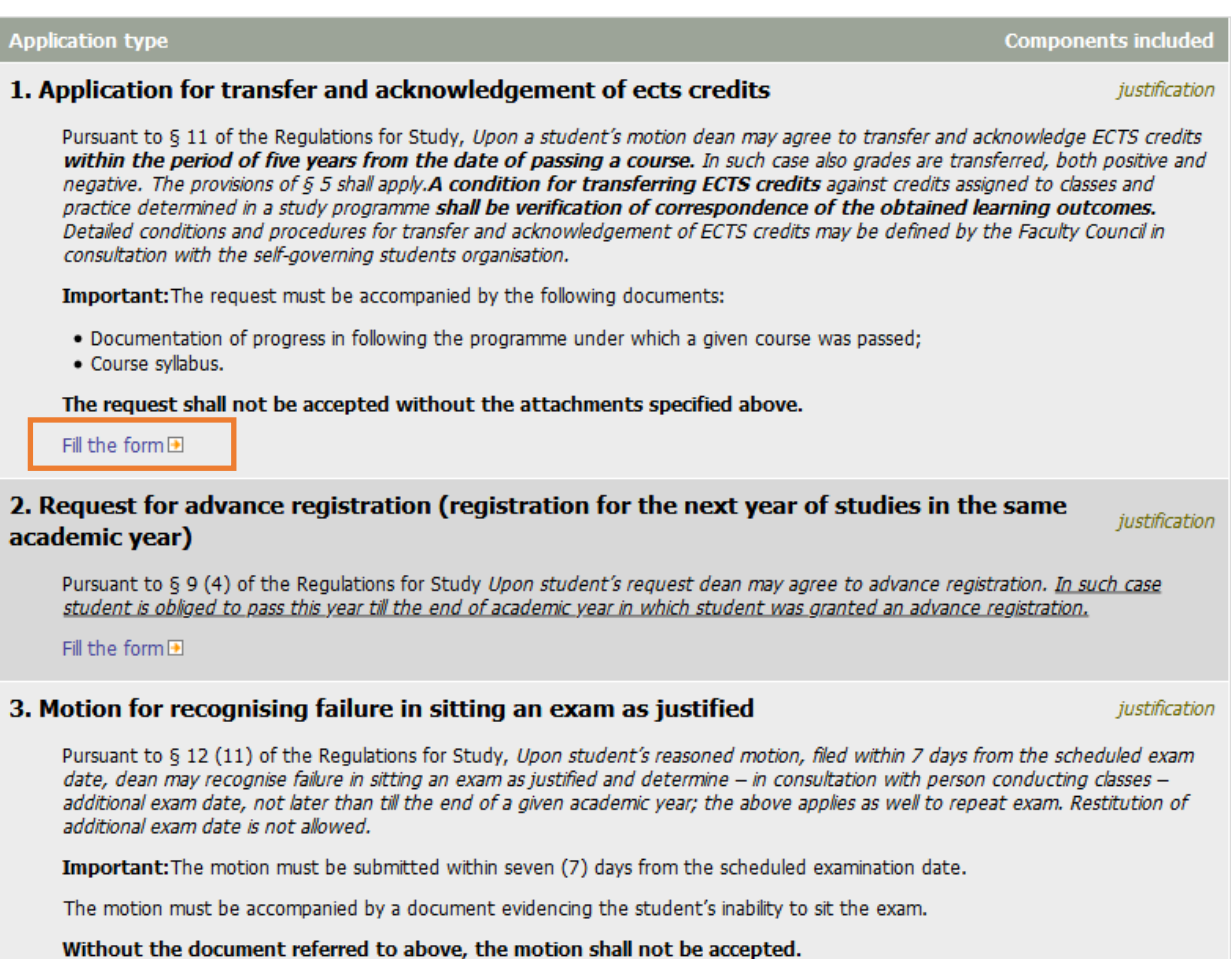

Fill the form  $\boxplus$ 

### Enter **the content of the application** in the text field

Start entering the content of the application by clicking **Insert Application Template** and then completing the missing elements in the template and removing unnecessary

 $\overline{z}$ 

### New application

Study program: Electronic Information Processing [WZKS-0123-1SO] Edit your application Fill out the form and press the next button on the bottom of the page. Application type: Application for transfer and acknowledgement of ects credits Additional information: Pursuant to § 11 of the Regulations for Study, Upon a student's motion dean may agree to transfer and acknowledge ECTS credits within the period of five years from the date of passing a course. In such case also grades are transferred, both positive and negative. The provisions of 6.5 shall apply.A condition for transferring ECTS credits against credits assigned to classes and practice determined in a study programme shall be verification of correspondence of the obtained learning outcomes. Detailed conditions and procedures for transfer and acknowledgement of ECTS credits may be defined by the Faculty Council in consultation with the self-governing students organisation. Important: The request must be accompanied by the following documents: . Documentation of progress in following the programme under which a given course was passed; · Course syllabus. The request shall not be accepted without the attachments specified above. Student's office to which application is Chair of Computer Linguistics [UJ.WZ.KLK] directed: Content of application: Limit 3000, entered 0 characters textbox**RT APPLICATION TEMPLATE** Attachments: You may only attach PDF documents. Maximum attachment size: 10.00 MiB Maximum number of attachments: 10 Minimum number of attachments: 2 ATTACH A FILE **NEXT** Content of application is required. Attach the required number of files. (0/2)

After clicking **insert application template,** the system makes sure whether you want to replace the content of the text field with the content of the template

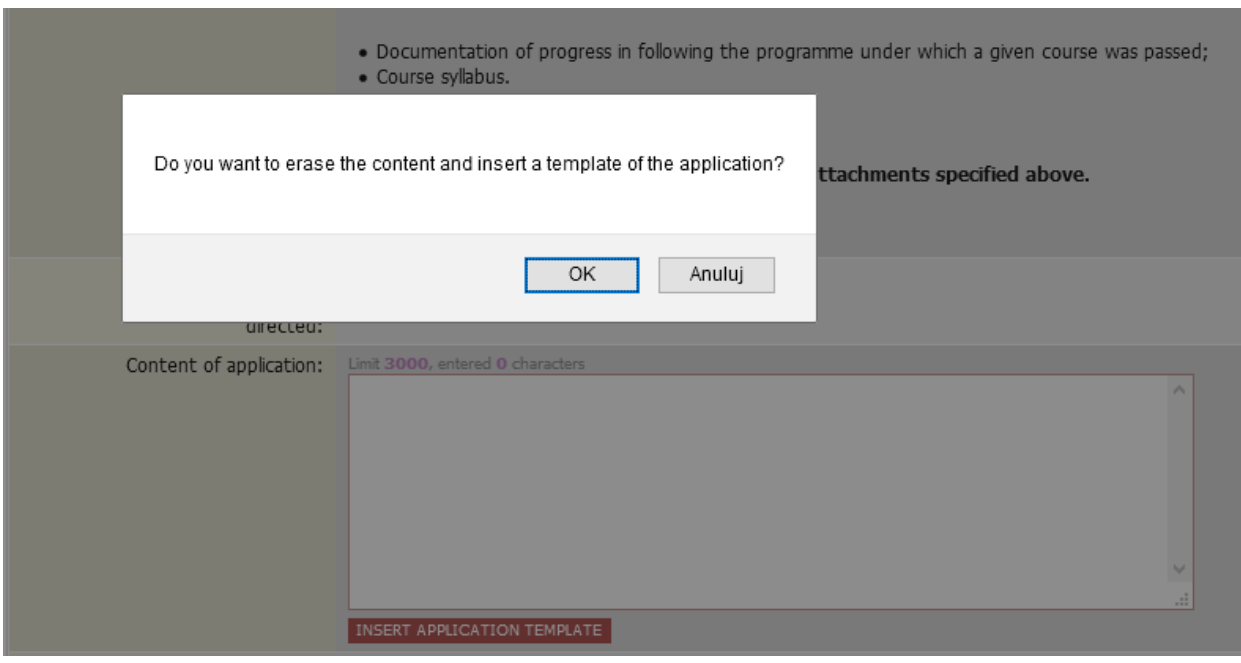

Expressing consent fills the text field with the content of the template and the number of required attachments is indicated in red at the bottom of the form without the system will not go **Further**

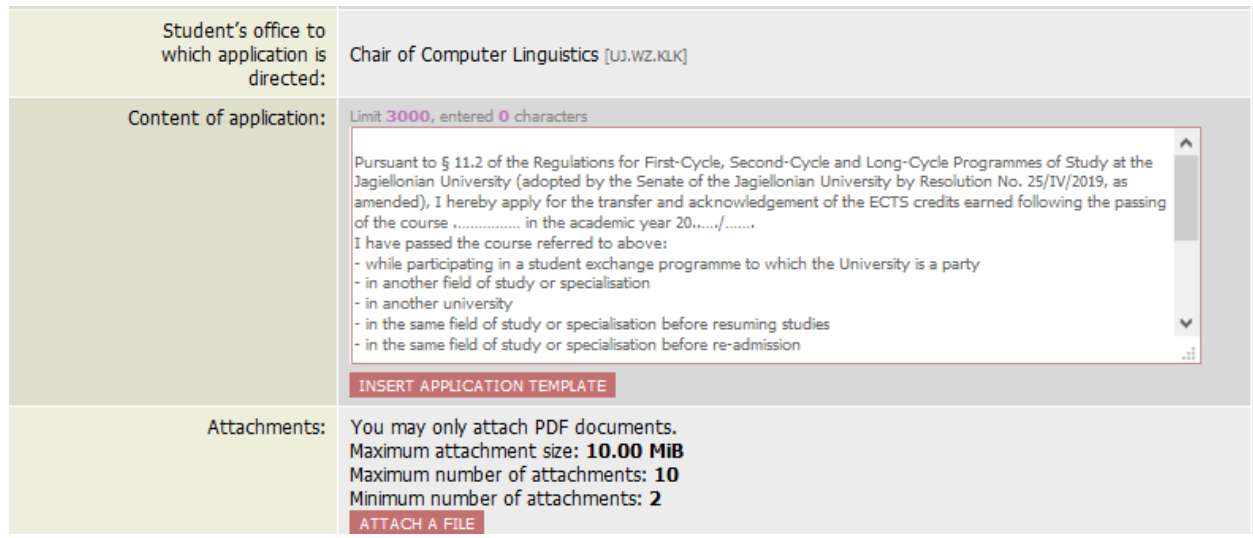

Attached files must be in pdf format and exactly described in the field next to the file name. The number of attached files may not be less than that required by the application

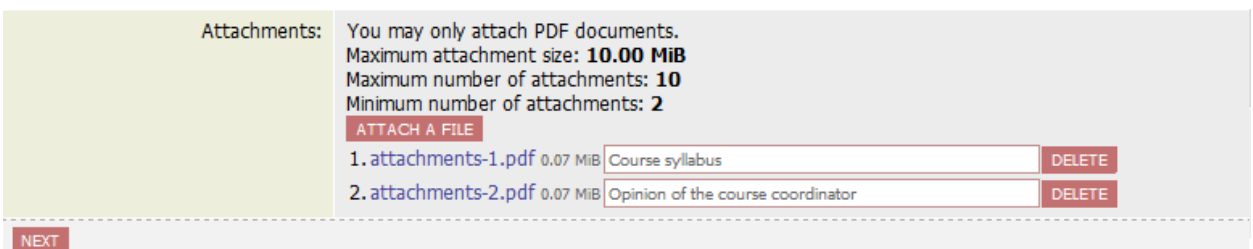

The edition is completed after clicking **NEXT** and displaying the summary of the submitted application

After checking the correctness of content of the application and the number of attachments, you can click **CONFIRM** or **RETURN TO EDITING**

 $\boxdot$  I want to receive email confirmation of the application  $\blacksquare$ 

#### Remember!

By confirming the application you declare that you are aware of the liability arising out of provision of data that does not correspond to the actual situation.

SUBMIT GO BACK TO EDITING

#### Selecting **CONFIRM** displays a message

Clicking **Cancel** withdraws from submitting the application, clicking **OK** results in submitting the application and sending an e-mail notification to the student's account and displaying the following information:

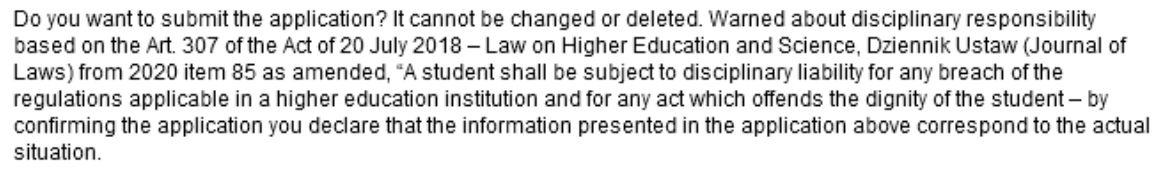

 $OK$ 

Anuluj

The application is automatically added to the list of submitted applications with the filing date.

# Application has been submitted

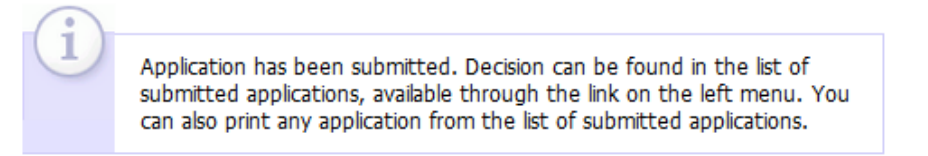

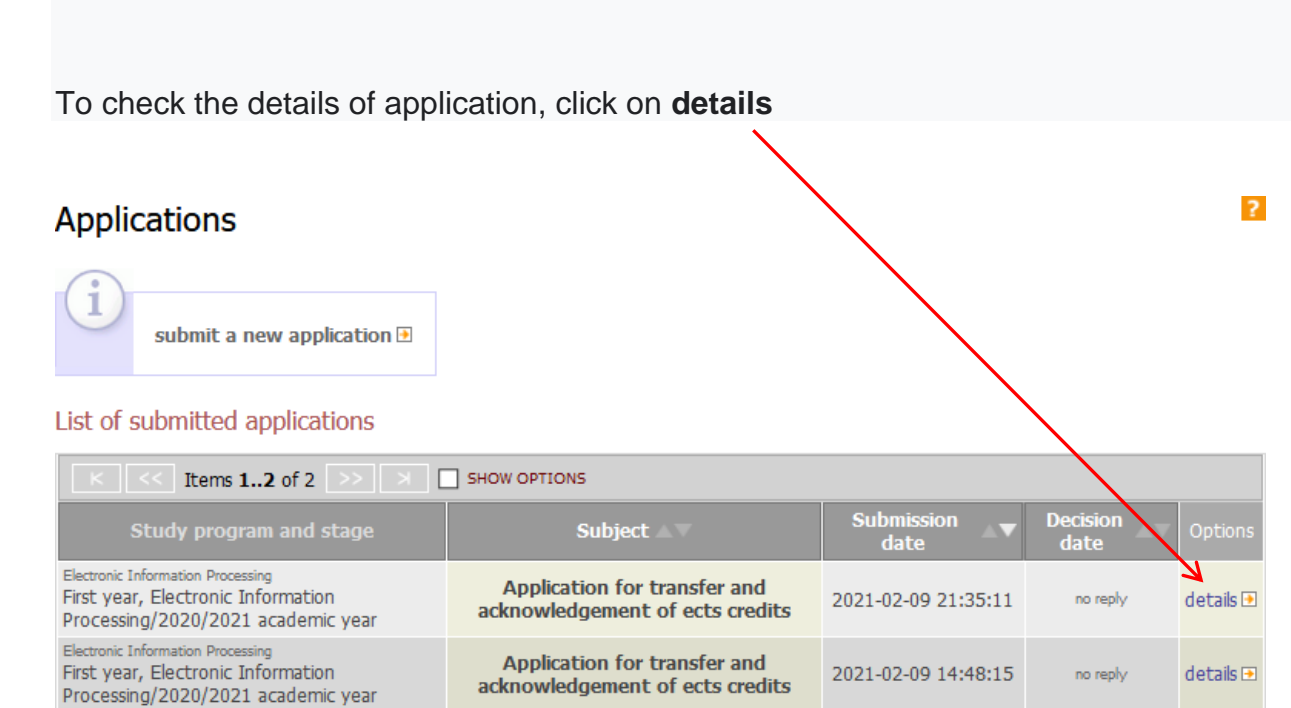

### CAUTION:

*.*

The application submitted to USOSweb is visible by the secretary's office / dean's office only after the synchronization of the USOSweb with the main USOS database (every morning).

The answer given by the Director / Dean on a given day will appear in USOSweb after the next data synchronization.

# **Reply to the application**

In the Application module there is a list of all submitted applications with the possibility of printing them, with the dates of their submission, consideration and **details**. No date of consideration of the application with the entry "no answer" means:

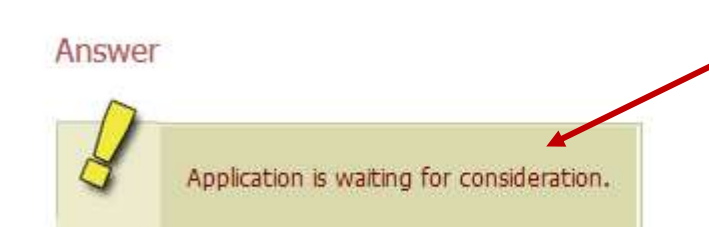

The considered application shows the "decision date", and "the answer of the dean / director" with details.

#### $\rightarrow$  Print application

#### Answer

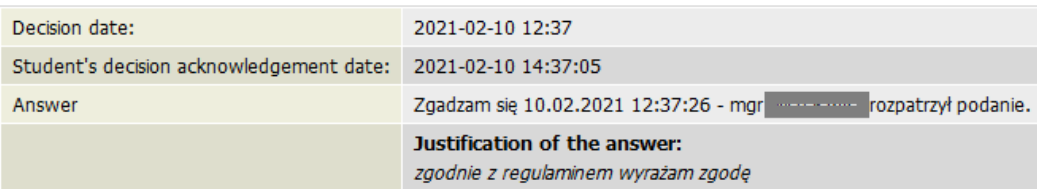

#### Student's application

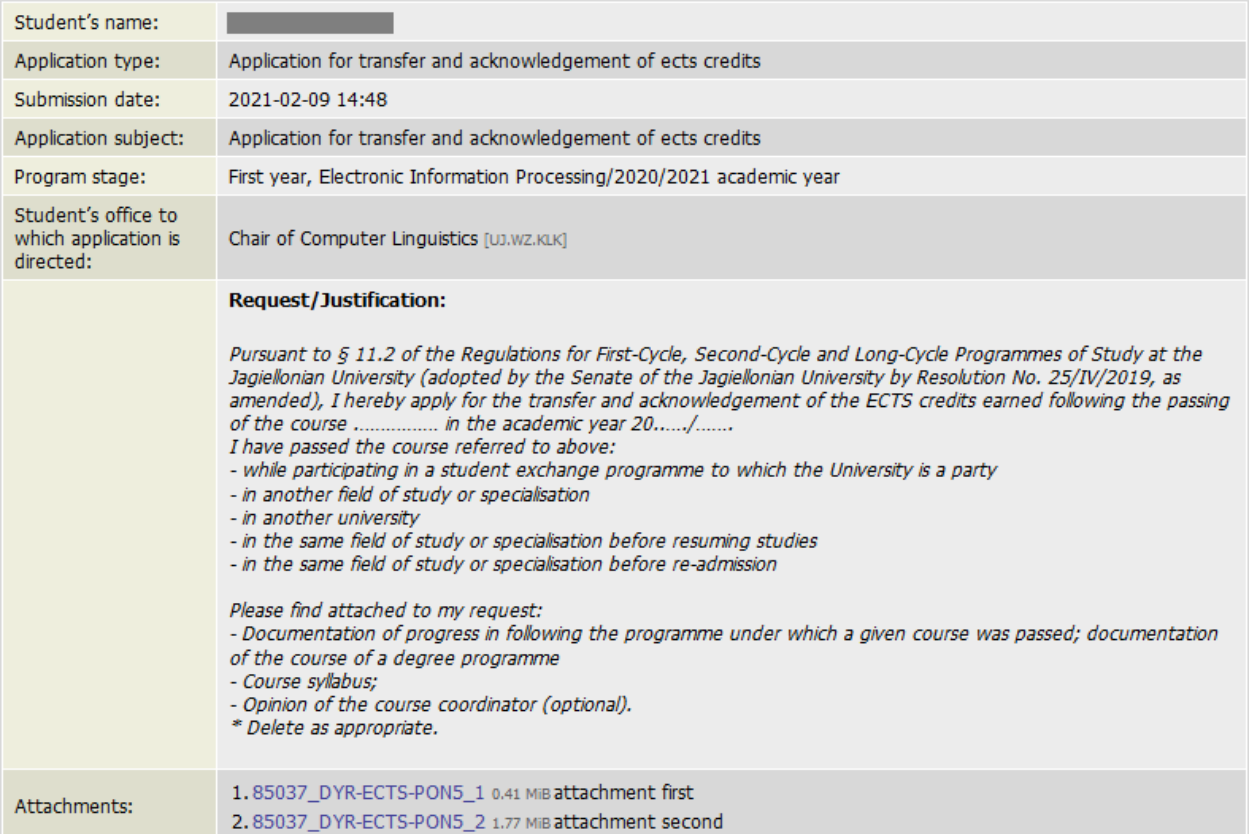

If the application has deficiencies, which were described in **detail** in the initial information, it will be sent to the student with a note to supplement the non-compliance and **fill in a new application**

### **Applications**

 $\overline{?}$ 

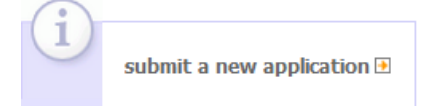

#### List of submitted applications

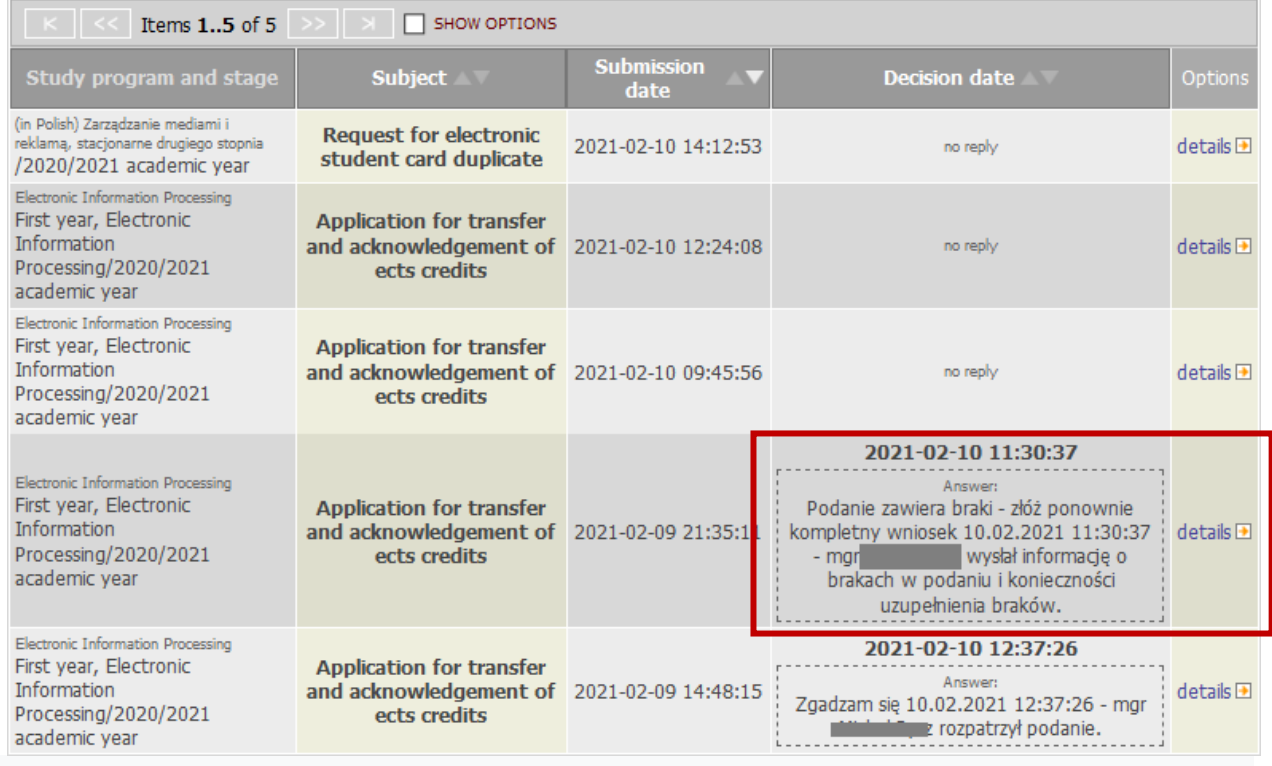

The returned application will contain the **date of consideration** with **details** of the problem and the case number, which should be added to the header of the new application in the form:

**In response to procedural errors of application in No. .....**

**List of applications in USOSweb:**

- **1. NOTICE OF STUDENT'S LEAVE OF ABSENCE**
- **2. NOTICE OF TRANSFER TO ANOTHER UNIVERSITY**
- **3. NOTICE OF WITHDRAWAL FROM A DECLARED COURSE DUE TO CHANGE OF CLASS SCHEDULE**
- **4. REQUEST FOR ADVANCE REGISTRATION (REGISTRATION FOR THE NEXT YEAR OF STUDIES IN THE SAME ACADEMIC YEAR)**
- **5. REQUEST FOR COMMISSION EXAMINATION**
- **6. MOTION FOR DEAN'S LEAVE**
- **7. MOTION FOR RECOGNISING FAILURE IN SITTING AN EXAM AS JUSTIFIED**
- **8. REQUEST FOR CONDITIONAL REGISTRATIOHN FOR THE NEXT YEAR OF STUDIES**
- **9. REQUEST FOR REGISTRATION AFTER DEAN'S/STUDENT LEAVE**
- **10. REQUEST FOR ELECTRONIC STUDENT CARD DUPLICATE**
- **11. REQUEST FOR ELECTRONIC STUDENT CARD REPLACEMENT**
- **12. REQUEST FOR INDIVIDUAL STUDY PLAN**
- **13. REQUEST FOR CONSENT FOR ANOTHER REPETITION OF A YEAR OF STUDY**
- **14. REQUEST FOR CONSENT TO REPEAT A YEAR OF STUDY**
- **15. APPLICATION FOR TRANSFER AND ACKNOWLEDGEMENT OF ECTS CREDITS**
- **16. REQUEST FOR CONSENT TO TAKE HIGHER-YEAR COURSES**
- **17. REQUEST FOR CONSENT TO DETERMINE THE THIRD EXAM DATE FOR A GIVEN COURSE DURING THE SAME ACADEMIC YEAR**
- **18. REQUEST FOR CONSENT TO PASS COURSES NOT COVERED BY STUDY PROGRAMME/PERFORM PART OF THE STUDY PROGRAMME IN OTHER HIGHER EDUCATION INSTITUTIONS, INCLUDING THOSE ABROAD**
- **19. REQUEST FOR CONSENT TO CHANGE SUPERVISOR OF DIPLOMA THESIS**
- **20. REQUEST FOR AWARDING CREDIT FOR PRACTICE BY STUDENT WHO HAS CONFIRMED EXPERIENCE CORRESPONDING TO AIMS AND OUTCOMES OF PRACTICE**
- **21. REQUEST FOR AWARDING CREDIT FOR PRACTICE BY STUDENT WHO HAS CONFIRMED EXPERIENCE CORRESPONDING TO AIMS AND OUTCOMES OF PRACTICE**